```
1 namespace Karaoke
2 {
3 partial class Sing
4 {
5 //\langle summary>
6 \frac{1}{1} Required designer variable.
            11 / 1 \leq/summary>
8 private System.ComponentModel.IContainer components = null;9 
10 /// <summary>
11 /// Clean up any resources being used.
12 // / </summary>
13 /// <param name="disposing">true if managed resources should be disposed;
            otherwise, false.</param>
14 protected override void Dispose(bool disposing)
15 {
16 if (disposing && (components != null))
17 {
18 components.Dispose();<br>19 1
19 }
20 base.Dispose(disposing);
21 }
22 
23 #region Windows Form Designer generated code
2425 /// <summary>
26 /// Required method for Designer support - do not modify
27 /// the contents of this method with the code editor.
28 /// </summary>
29 private void InitializeComponent ()
30 {
31 System.ComponentModel.ComponentResourceManager resources = new System.
                ComponentModel.ComponentResourceManager(typeof(Sing));
32 this.pbLineLength = new System.Windows.Forms.ProgressBar();
33 this.btnForwardFifteen = new System.Windows.Forms.Button();<br>34 this.btnBackFifteen = new System.Windows.Forms.Button();
                this.btnBackFifteen = new System.Windows.Forms.Button();
35 this.btnStop = new System.Windows.Forms.Button();
36 this.btnPause = new System.Windows.Forms.Button();
37 this.btnPlay = new System.Windows.Forms.Button();
38 this.tbPosition = new System.Windows.Forms.RichTextBox();
39 this.trackbarSong = new System.Windows.Forms.TrackBar();
40 this.tbLyrics = new System.Windows.Forms.RichTextBox();<br>\frac{1}{2} this.labelFocus = new System.Windows.Forms.Label();
                this.labelFocus = new System.Windows.Forms.Label();
42 this.btnBack = new System.Windows.Forms.Button();
43 this.btnAudio = new System.Windows.Forms.Button();
44 this.btnLyric = new System.Windows.Forms.Button();<br>45 this.tbMessage = new System.Windows.Forms.RichText
                this.tbMessage = new System.Windows.Forms.RichTextBox();
46 ((System.ComponentModel.ISupportInitialize)(this.trackbarSong)).BeginInit();
47 this.SuspendLayout ();<br>48 \frac{1}{2}48 // 
49 // pbLineLength
50 // 
51 this.pbLineLength.Location = new System.Drawing.Point(11, 71);<br>52 this.pbLineLength.Name = "pbLineLength":
                this.pbLineLength.Name = "pbLineLength";
53 this.pbLineLength.Size = new System.Drawing.Size(776, 10);
54 this.pbLineLength.Style = System.Windows.Forms.ProgressBarStyle.Continuous;<br>55 this.pbLineLength.TabIndex = 17:
                this.pbLineLength.TabIndex = 17;
56 // 
57 // btnForwardFifteen
58 // 
59 this.btnForwardFifteen.Location = new System.Drawing.Point(536, 370);<br>60 this.btnForwardFifteen.Name = "btnForwardFifteen";
60 this.btnForwardFifteen.Name = "btnForwardFifteen";<br>61 this.btnForwardFifteen.Size = new System.Drawing.S
61 this.btnForwardFifteen.Size = new System.Drawing.Size(134, 23);<br>62 this.btnForwardFifteen.TabIndex = 16:
62 this.btnForwardFifteen.TabIndex = 16;<br>63 this.btnForwardFifteen.Text = "+15 Se
                this.btnForwardFifteen.Text = "+15 Seconds";
64 this.btnForwardFifteen.UseVisualStyleBackColor = true;
65 this.btnForwardFifteen.Click += new System.EventHandler(this.
                btnForwardFifteen Click);
66 //
```

```
67 // btnBackFifteen
 68 // 
 69 this.btnBackFifteen.Location = new System.Drawing.Point(129, 370);<br>70 this.btnBackFifteen.Name = "btnBackFifteen":
                this.btnBackFifteen.Name = "btnBackFifteen";
 71 this.btnBackFifteen.Size = new System.Drawing.Size(134, 23);
 72 \text{this.btnBackFilter}. \text{TabIndex} = 15;73 this.btnBackFifteen.Text = "-15 Seconds";
 74 this.btnBackFifteen.UseVisualStyleBackColor = true;
 75 this.btnBackFifteen.Click += new System.EventHandler(this.
               btnBackFifteen Click);
 76 // 
 77 // btnStop
 78 // 
 79 this.btnStop.Location = new System.Drawing.Point(536, 464);
 80 this.btnStop.Name = "btnStop";
 81 this.btnStop.Size = new System.Drawing.Size(251, 23);
 82 this.btnStop.TabIndex = 14;<br>83 this.btnStop.Text = "Start
                this.btnStop.Fext = "Start Over";84 this.btnStop.UseVisualStyleBackColor = true;<br>85 this.btnStop.Click += new System.EventHandle
                this.btnStop.Click += new System.EventHandler(this.btnStop Click);
 86 // 
 87 // btnPause
 88 // 
 89 this.btnPause.Location = new System.Drawing.Point(269, 464);<br>90 this.btnPause.Name = "btnPause";
                this.btnPause.Name = "btnPause";
 91 this.btnPause.Size = new System.Drawing.Size(261, 23);
 92 this.btnPause.TabIndex = 13;
 93 this.btnPause.Text = "Pause";
 94 this.btnPause.UseVisualStyleBackColor = true;
 95 this.btnPause.Click += new System.EventHandler(this.btnPause Click);
 96 // 
 97 // btnPlay
 98 // 
 99 this.btnPlay.Location = new System.Drawing.Point(12, 464);
100 this.btnPlay.Name = "btnPlay";
101 this.btnPlay.Size = new System.Drawing.Size(251, 23);
102 this.btnPlay.TabIndex = 12;
103 \text{this.bthPlay.Fext} = "Play";104 this.btnPlay.UseVisualStyleBackColor = true;
105 this.btnPlay.Click += new System.EventHandler(this.btnPlay Click);
106 // 
107 // tbPosition
108 // 
109 this.tbPosition.BackColor = System.Drawing.SystemColors.ControlLight;
110 this.tbPosition.BorderStyle = System.Windows.Forms.BorderStyle.None;
111 this.tbPosition.Location = new System.Drawing.Point(269, 369);<br>112 this.tbPosition.Name = "tbPosition";
                this.tbPosition.Name = "tbPosition";
113 this.tbPosition.ReadOnly = true;
114 this.tbPosition.Size = new System.Drawing.Size(261, 24);<br>this.tbPosition.TabIndex = 11;
                this.tbPosition.TabIndex = 11;116 this. this.tbPosition.Text = "";
117 // 
118 // trackbarSong
119 // 
120 this.trackbarSong.Location = new System.Drawing.Point(13, 402);
121 this.trackbarSong.Name = "trackbarSong";<br>122 this.trackbarSong.Size = new System.Draw
               this.trackbarSong.Size = new System.Drawing.Size(775, 56);
123 this.trackbarSong.TabIndex = 10;
124 this.trackbarSong.Scroll += new System.EventHandler(this.trackbarSong Scroll
                );
125 this.trackbarSong.MouseDown += new System.Windows.Forms.MouseEventHandler(
                this.trackbarSong MouseDown);
126 this.trackbarSong.MouseUp += new System.Windows.Forms.MouseEventHandler(this.
               trackbarSong MouseUp);
127 //
128 // tbLyrics
129 //<br>130 th
                this.tbLyrics.BackColor = System.Drawing.SystemColors.AppWorkspace;
131 this.tbLyrics.BorderStyle = System.Windows.Forms.BorderStyle.None;
```

```
132 this.tbLyrics.Location = new System.Drawing.Point(12, 87);
133 this.tbLyrics.Name = "tbLyrics";
134 this.tbLyrics.ReadOnly = true;
135 this.tbLyrics.ScrollBars = System.Windows.Forms.RichTextBoxScrollBars.None;
136 this.tbLyrics.Size = new System.Drawing.Size(775, 261);
137 this.tbLyrics.TabIndex = 9;
138 this.tbLyrics.Text = "";
139 // 
140 // labelFocus
141 // 
142 this.labelFocus.AutoSize = true;
143 this.labelFocus.Location = new System.Drawing.Point(746, 320);
144 this.labelFocus.Name = "labelFocus";
145 this.labelFocus.Size = new System.Drawing.Size(0, 16);
146 this.\text{labelFocus}.TabIndex = 18;
147 //
148 // btnBack
149 // 
150 this.btnBack.Location = new System.Drawing.Point(12, 13);
151 this.btnBack.Name = "btnBack";
152 this.btnBack.Size = new System.Drawing.Size(57, 26);
153 this.btnBack.TabIndex = 19;
154 this.btnBack.Text = "Home";
155 this.btnBack.UseVisualStyleBackColor = true;<br>156 this.btnBack.Click += new System.EventHandle
               this.btnBack.Click += new System.EventHandler(this.btnBack Click);
157 // 
158 // btnAudio
159 // 
160 this.btnAudio.Location = new System.Drawing.Point(75, 13);<br>161 this.btnAudio.Name = "btnAudio";
               this.btnAudio.Name = "btnAudio";
162 this.btnAudio.Size = new System.Drawing.Size(140, 26);
163 this.btnAudio.TabIndex = 20;
164 this.btnAudio.Text = "Audio File";
165 this.btnAudio.UseVisualStyleBackColor = true;
166 this.btnAudio.Click += new System.EventHandler(this.btnAudio Click);
167 // 
168 // btnLyric
169 // 
170 this.btnLyric.Location = new System.Drawing.Point(221, 13);
171 this.btnLyric.Name = "btnLyric";
172 this.btnLyric.Size = new System.Drawing.Size(140, 26);
173 this.btnLyric.TabIndex = 21;
174 this.btnLyric.Text = "Lyric File";
175 this.btnLyric.UseVisualStyleBackColor = true;
176 this.btnLyric.Click += new System.EventHandler(this.btnLyric Click);
177 //<br>178 //
               // tbMessage
179 // 
180 this.tbMessage.BackColor = System.Drawing.SystemColors.AppWorkspace;<br>181 this.tbMessage.BorderStyle = System.Windows.Forms.BorderStyle.None:
                this.tbMessage.BorderStyle = System.Windows.Forms.BorderStyle.None;
182 this.tbMessage.Location = new System.Drawing.Point(367, 12);
183 this.tbMessage.Name = "tbMessage";
184 this.tbMessage.ReadOnly = true;<br>185 this.tbMessage.Size = new Syste
               this.tbMessage.Size = new System.Drawing.Size(420, 50);
186 this.tbMessage.TabIndex = 22;
187 this.tbMessage.Text = "";188 // 
189 // Sing
190 // 
191 this.AutoScaleDimensions = new System.Drawing.SizeF(8F, 16F);<br>this.AutoScaleMode = System.Windows.Forms.AutoScaleMode.Font:
               this.AutoScaleMode = System.Windows.Forms.AutoScaleMode.Font;
193 this.BackColor = System.Drawing.SystemColors.AppWorkspace;
194 this.ClientSize = new System.Drawing.Size(814, 499);<br>this.Controls.Add(this.tbMessage);
               this.Controls.Add(this.tbMessage);
196 this.Controls.Add(this.btnLyric);
197 this.Controls.Add(this.btnAudio);
198 this.Controls.Add(this.btnBack);<br>199 this.Controls.Add(this.labelFocu
               this.Controls.Add(this.labelFocus);
200 this.Controls.Add(this.pbLineLength);
```
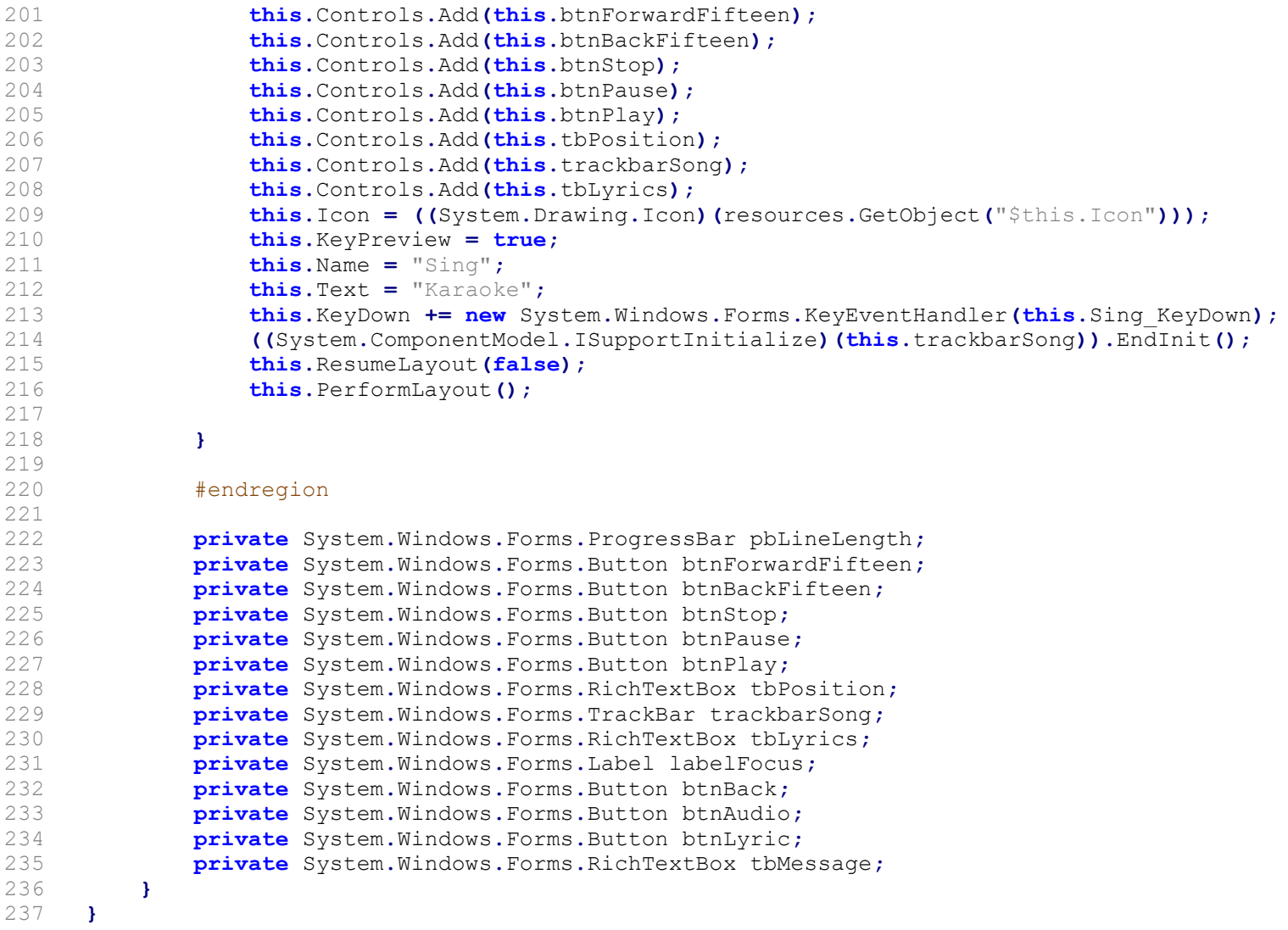